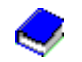

# **1.0 Anmeldungen**

Wann sind Anmeldungen aufzubauen?

- zu Beginn des Verfahrens (das Systembeginn-Datum ist im Firmenstamm  $\rightarrow$  Verwalten  $\rightarrow$ ELSTER-Zusatz einzutragen)
- wenn Sie neue Arbeitnehmer einstellen (diese Anmeldungen können und dürfen frühestens am Tag der Beschäftigungsaufnahme versandt werden)
- spätestens 6 Wochen nach dem Beschäftigungsbeginn. Spätere Anmeldungen führen zu einer Fehlerrückmeldung (setzen Sie hier im Mitarbeiterstamm  $\rightarrow$  Steuer des betroffenen Arbeitnehmers das Feld "Abrufberechtigung ELStAM" auf Nein und "Erneute Anmeldung ELStAM ab Monat" MM.JJJJ.)

Vorgehensweise Anmeldungen:

- 1. Nettolohn  $\rightarrow$  Meldewesen ELStAM
- 2. Anmeldungen  $\rightarrow$  Aufbau Meldungen (es wird ein Fehlerprotokoll gedruckt, welches leer sein sollte)
- 3. Aufgebaute Meldungen  $\rightarrow$  Drucken (es wird ein Monatsprotokoll gedruckt, auf dem die Anmeldungen (Mitarbeiter) drauf stehen))
- 4. Aufbau ELStAM-Daten  $\rightarrow$  ELStAM (die Daten werden an Perfidia übergeben)
- 5. Aufruf Perfidia  $\rightarrow$  ELStAM
- 6. Postausgang  $\rightarrow$  ElsterLohn2 (ELStAM)  $\rightarrow$  Daten versenden
- 7. Gesendete Daten  $\rightarrow$  ElsterLohn2 (ELStAM)  $\rightarrow$  Protokolle anfordern (Achtung! Bei Anmeldungen kann die Antwort des Finanzamts bis zu 7 Tage dauern)
- 8. Wenn das Protokoll angefordert wurde (grüner Haken oder rotes Kreuz vor Anmeldung im Perfidia  $\rightarrow$  Gesendete Daten  $\rightarrow$  ElsterLohn2), dann im Technokom-Programm in Nettolohn  $\rightarrow$ Meldewesen ELStAM wechseln
- 9. Punkt setzen bei "Inhalt ELStAM"  $\rightarrow$  ELStAM
- 10. gewünschte Antwortdatei auswählen (fängt mit "EELAN0\_" an und der Nummer der Antwortdatei (siehe Perfidia  $\rightarrow$  Gesendete Daten  $\rightarrow$  ElsterLohn2 (ELStAM)  $\rightarrow$  Spalte Antwortdatei).

Sind mehrere Antwortdateien übermittelt worden (Perfidia Spalte Antwortdatei z. B. AN 11-13), muss jede Antwortdatei in numerisch aufsteigender Reihenfolge getrennt eingelesen werden (also Quittungsdatei für Anmelde-Datei 11, Quittungsdatei für Anmelde-Datei 12 und Quittungsdatei für Anmelde-Datei 13)  $\rightarrow$  Öffnen

11. erst durch die Anwahl "Übernahme ELStAM  $\rightarrow$  ELStAM, Auswahl der gewünschten Datei  $\rightarrow$ Öffnen erfolgt die Übernahme der Daten in den Personalstamm.

Punkt 1 und 2 muss in jeder Firma durchgeführt werden. Punkt 3 und 4 kann nur in der Hauptfirma durchgeführt werden. Sollten Sie mehrere Firmen haben, empfehlen wir den Aufbau der ELStAM-Daten für jede Firma einzeln aufzubauen.

Punkt 9 ist nicht zwingend erforderlich aber empfohlen. Nach Punkt 11 schließt sich Punkt 10 nochmals an.

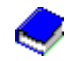

# **2.0 Ersatzaufbau-Anmeldungen**

Wann ist ein Ersatzaufbau durchzuführen?

wenn z. B. auf dem Fehlerprotokoll bei einem Mitarbeiter "Fehler: Die Identifikationsnummer (Steuer-ID) fehlt." steht. Bitte fordern Sie die ID-Nummer beim Mitarbeiter an und tragen diese im Personalstamm  $\rightarrow$  Steuer ein.

Vorgehensweise Ersatzaufbau:

- 1. Ersatzaufbau-Anmeldungen  $\rightarrow$  Aufbau Meldungen
- 2. Eingabe der Personalnummer  $\rightarrow$  OK (Fehlerprotokoll sollte leer sein)
- 3. Aufgebaute Meldungen  $\rightarrow$  Drucken
- 4. Aufbau ELStAM-Daten  $\rightarrow$  ELStAM<br>5. Aufruf Perfidia  $\rightarrow$  ELStAM
- Aufruf Perfidia  $\rightarrow$  ELStAM
- 6. Postausgang  $\rightarrow$  ElsterLohn2 (ELStAM)  $\rightarrow$  Daten versenden
- 7. Gesendete Daten  $\rightarrow$  ElsterLohn2 (ELStAM)  $\rightarrow$  Protokolle anfordern
- 8. Nettolohn  $\rightarrow$  Meldewesen ELStAM
- 9. Inhalt ELStAM  $\rightarrow$  ELStAM
- 10. gewünschte Antwortdatei auswählen  $\rightarrow$  Öffnen
- 11. erst durch die Anwahl "Übernahme ELStAM  $\rightarrow$  ELStAM, Auswahl der gewünschten Datei  $\rightarrow$ Öffnen erfolgt die Übernahme der Daten in den Personalstamm.

### **3.0 Monats- / Bruttolisten**

Wann sollten Sie eine Monatsliste anfordern?

- Frühestens am 6. Werktag eines neuen Monates, spätestens am 3 Werktag des Folgemonates.
- Unsere Empfehlung im Rahmen (vor oder nach) der Beitragsschätzung
- Zwingend ist die Anforderung der monatlichen Änderungen abzurufen, wenn Sie eine Email vom ElsterOnline-Portal "Benachrichtigung ueber neue Aenderungslisten" erhalten haben.

Achtung! Es werden monatliche Änderungslisten am letzten Werktag des Monats nach 20 Uhr von der ELStAM-Datenbank generiert und den Arbeitgebern frühestens ab dem 3. / 4. Arbeitstag des Folgemonats zum Abruf bereitgestellt.

Beispiel, Sie bekommen am 04.11. folgende Email:

Es liegt eine Änderungsliste für den Arbeitgeber mit der Steuernummer xxxxxxxxxxxxx zur Abholung bereit. Diese enthält Informationen zu Änderungen der Lohnsteuerabzugsmerkmale von x Arbeitnehmern.

Diese Änderungslisten betreffen den Monat November. Da Sie am 04.11. jedoch noch im Abrechnungsmonat Oktober stehen, können Sie erst dann eine Monatsliste für November erstellen, wenn Sie die Monatslöschung für den Oktober durchgeführt haben.

### Vorgehensweise Monatsliste:

- 1. Monats-/Bruttolisten  $\rightarrow$  Aufbau Meldungen
- 2. Anforderung Monatsliste  $\rightarrow$  Monat von 00.0000 / Monat bis 00.0000  $\rightarrow$  OK
- 3. Aufgebaute Meldungen  $\rightarrow$  Drucken (auf dem Monatsprotokoll steht eine "Anforderung" für Ihre Firma)
- 4. Aufbau ELStAM-Daten  $\rightarrow$  ELStAM
- 5. Aufruf Perfidia  $\rightarrow$  ELStAM
- 6. Postausgang  $\rightarrow$  ElsterLohn2 (ELStAM)  $\rightarrow$  Daten versenden

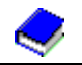

Die Anforderung der mtl. Änderungen führt zu einer unmittelbaren Antwort. Protokolle müssen hier nicht angefordert werden.

- 7. Nettolohn  $\rightarrow$  Meldewesen ELStAM
- 8. Inhalt ELStAM  $\rightarrow$  ELStAM
- 9. gewünschte Antwortdatei auswählen (fängt mit "EELAF0 " und der Antwortdateinummer laut Perfidia Spalte Antwortdatei)  $\rightarrow$  Öffnen
- 10. erst durch die Anwahl "Übernahme ELStAM  $\rightarrow$  ELStAM, Auswahl der gewünschten Datei  $\rightarrow$ Öffnen erfolgt die Übernahme der Daten in den Personalstamm.

### Wann sollten Sie eine Bruttoliste anfordern?

- Bitte nehmen Sie zuvor mit uns Rücksprache auf, um die Notwendigkeit zu klären.
- bei einem kompletten Datenverlust.

Bei Bruttolisten ist in jedem Fall der Zeitraum von "0" bis "0" zu wählen.

#### **3.0 Monatsmeldungen**

Wann sind Monatsmeldungen aufzubauen?

- monatlich nach dem Druck der Verdienstabrechnung
- wenn Um- oder Ab-Meldungen zu erstellen sind (Mitarbeiter sind in diesem Monat ausgeschieden)

Die Monatsmeldungen sind **nach** dem Druck der Verdienstabrechnung aufzubauen.

Vorgehensweise Monatsmeldungen:

- 1. Monatsmeldungen  $\rightarrow$  Aufbau Meldungen
- 2. Aufgebaute Meldungen  $\rightarrow$  Drucken
- 3. nur wenn Abmeldungen / Änderungen auf dem Monatsprotokoll stehen, dann Aufbau ELStAM-Daten ELStAM; ist das Monatsprotokoll leer, dann entfällt der Aufbau der ELStAM-Daten
- 4. Aufruf Perfidia  $\rightarrow$  ELStAM
- 5. Postausgang  $\rightarrow$  ElsterLohn2 (ELStAM)  $\rightarrow$  Daten versenden
- 6. nach ein paar Tagen bekommen Sie eine Bestätigung, dass die Monatsmeldung verarbeitet wurde; eine Übernahme für "Abmeldungen" ist nicht erforderlich.

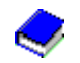

# **4.0 Quittungen versenden**

Wann sollte quittiert werden?

Alle erhaltenen Antworten der Finanzverwaltung sollten quittiert werden.

Vorgehensweise der Quittierung:

- 1. im Perfidia  $\rightarrow$  Gesendete Daten  $\rightarrow$  ElsterLohn2 (ELSTAM) die Antwortdatei notieren.
- 2. Nettolohn  $\rightarrow$  Meldewesen ELStAM
- 3. Punkt setzen bei Quittungsdatei  $\rightarrow$  ELStAM
- 4. die Meldeart anklicken, die quittiert werden soll<br>5. die nächste bisher nich quittierte Antwortdat
- die nächste bisher nich quittierte Antwortdatei wird Ihnen automatisch vorgeschlagen  $\rightarrow$  OK
- 6. im Perfidia  $\rightarrow$  Gesendete Daten  $\rightarrow$  ElsterLohn2  $\rightarrow$  Protokolle anfordern anklicken
- 7. die Quittungen werden versandt  $\rightarrow$  unter Antwortdatei steht nun ein "Ja".

Bei Rückmeldungen über mehrere Antwortdateien (in Spalte Antwortdatei von Perfidia steht z. B. AF 7-9) ist jede Antwortdatei getrennt zu quittieren.